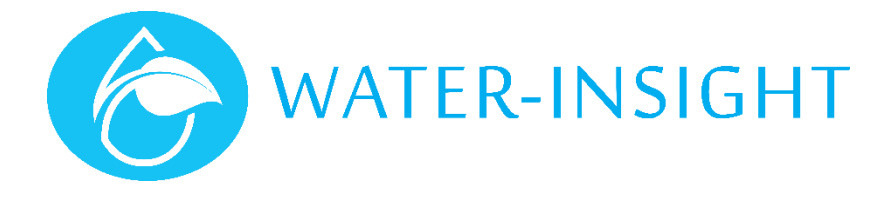

## **Application Notes**

Rev 02.

This document applies to Version 3.xx or V5.xx IPC firmware but pictures shown may vary slightly depending on the EP3 firmware version in use.

## **AN30 - Updating the Podlist and Schedules using the EP3**

This document tells you how to use your EP3 to update the podlist and schedules for IPCs in your system when you have been given new files to load.

IPC configurations and schedules are held on a SDcard (data card), which is inserted into the EP3 and then loaded. They are stored in a very specific way on the SDcard. Follow these steps to update your SDcard, then load and distribute schedules:

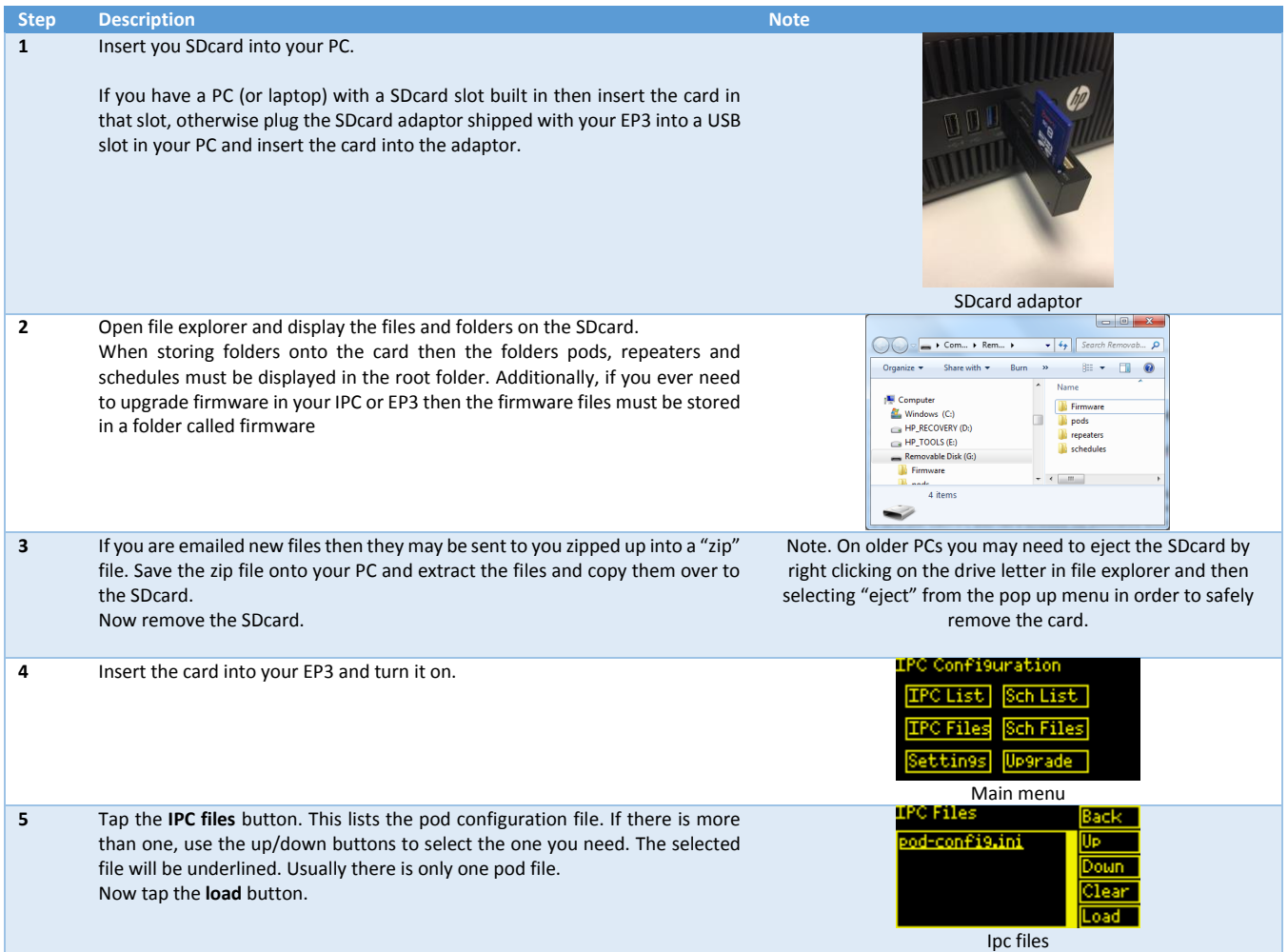

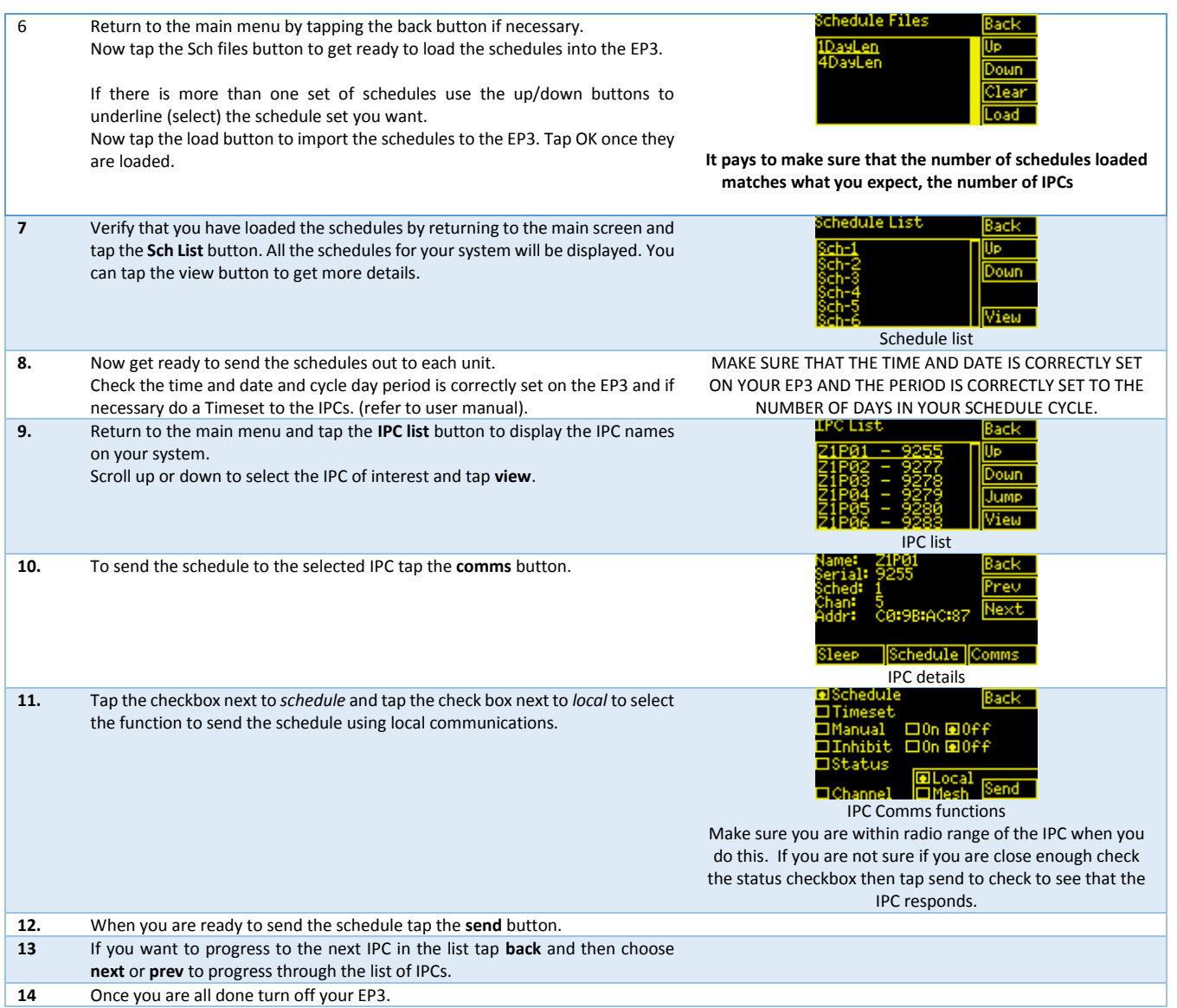

The best way to update your IPC out in the field is to be reasonably close to it, although the radio on the EP3 can sometimes work up to a few hundred metres. Its best to poll the IPC for its status before updating its schedule as a way of checking that you are in radio range of the IPC.

It's always a good idea to make sure the IPC time is up to date by checking its status and if necessary sending a timeset to the IPC from your EP3. (Make sure the time on your EP3 is set correctly first!)

Once you tap send you will receive an acknowledgement. It's a good idea to stay on the comms page and tap the status checkbox then tap send and this should come back with confirmation that the schedule has been received and matches the schedule for that IPC on you EP3. You need to repeat this process for every IPC name for which you have changed the corresponding Schedule ID.

If you don't know how to check the status of an IPC, set is time or other similar functions then please refer to the EP3 User Guide supplied with your unit, or contact Water-Insight and we will send you a copy.

For more information email support@waterinsight.co.nz